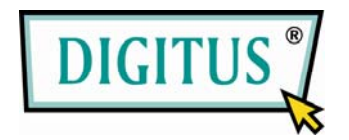

### **ADAPTADOR USB 2.0 SEM FIOS**

## **Guia de Instalação Rápida**

(DN-7043-4 e DN-7053-2)

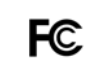

Testado para estar em conformidade Com os padrões FCC PARA USO DOMÉSTICO OU EM ESCRITÓRIOS

 $C \in$ 

**1. CONTEÚDO DA EMBALAGEM**

- ◆ Adaptador para LAN sem fios
- ◆ Guia de instalação rápida
- ◆ CD com dispositivo

#### **2. INSTALAR DISPOSITIVO**

#### **Passo 1:**

Insira o CD de instalação no leitor. Escolha o idioma de instalação e clique no botão **Avançar**.

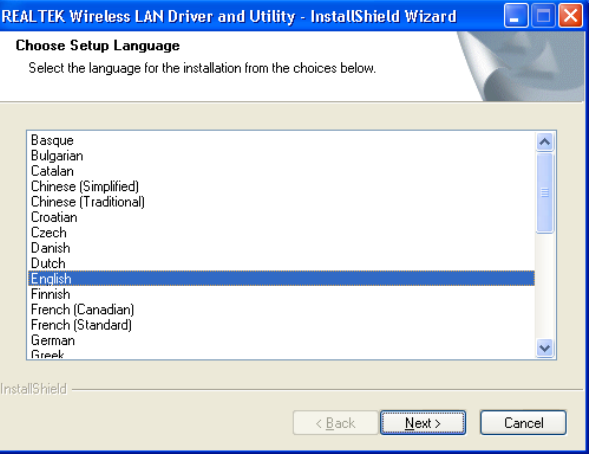

REALTEK 11n USB Wireless LAN Driver and<br>Utility

The InstallShield Wizard will install REALTEK 11n USB<br>Wireless LAN Driver and Utility on your computer. To<br>continue, click Next.

REALTEK 11n USB Wireless LAN Driver and Utility

 $\blacktriangle$ 

#### **Passo 2:**

A descrição da instalação é mostrada. Clique em **Avançar** para continuar.

Clique em **Instalar** para iniciar a instalação.

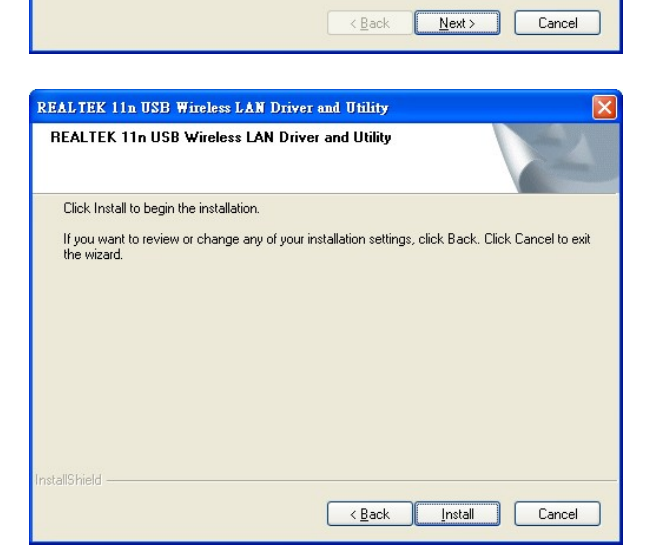

A instalar e configurar o programa WLAN.

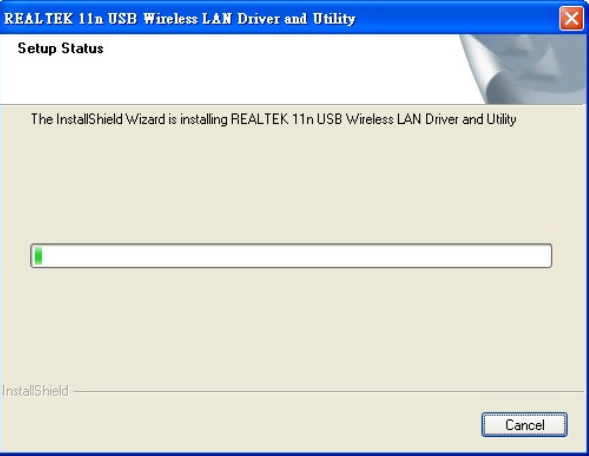

Now installing REALTEK 11n USB Wireless LAN Driver

A instalar dispositivos.

**Passo 3:** Clique em **Finalizar** para completar a instalação.

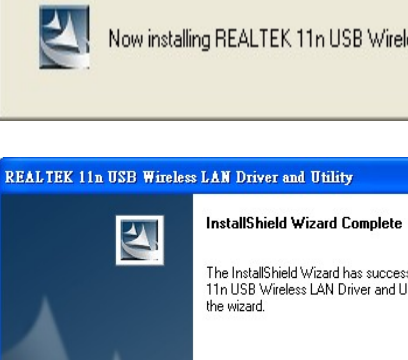

# The InstallShield Wizard has successfully installed REALTEK<br>11n USB Wireless LAN Driver and Utility. Click Finish to exit<br>the wizard.

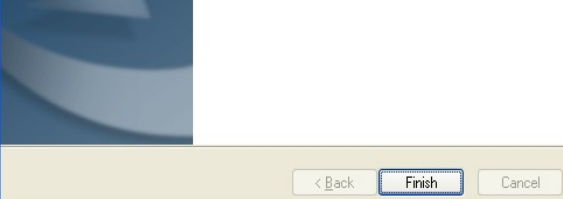